## ì

## FAQ: How do I use the Paper Based Testing Mode?

## To set Acquisition to enable the Paper Based Test Mode, do the following:

In your class, select Modes > 'Testing – fill in the blank' OR 'Testing – multiple choice' (\*Note: 'Testing – fill in the blank' may only be used with H-ITT iCue Pro (#TX3200) remotes or SoftClick).

Once your paper test or quiz is handed out, you may start collecting responses with the green "Start" button. A prompt will appear asking to enter the number of questions that are in your test.

The << and >> keys on the remotes allow the students to move to the next question or to scroll back to previous questions. The ID boxes are used to let the student know which question they are answering, and if they have answered the question (this is how student's using multiple choice only remotes can verify questions and responses). This information is shown in the two additional boxes next to their ID box as shown below:

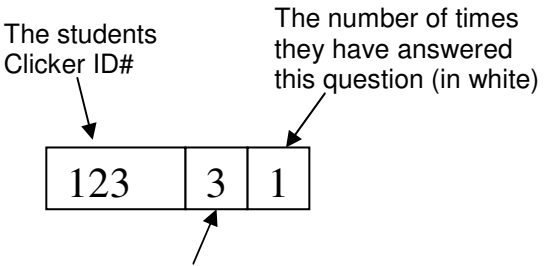

The question they are answering (in yellow). Students can scroll through their questions using the << and >> keys of their remote

Example, ID435 is on question 2, and has answered it once

Example, ID507 is on question 1, and has answered it twice (changed their answer)

Example, ID474 is on question 3, and has not answered it yet.

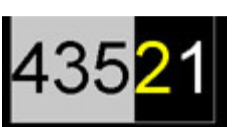

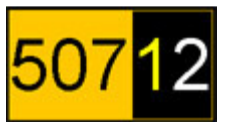

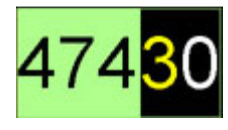

## NOTES:

- The timer starts when you press the green button, and the test will be automatically ended when the timer runs out. You may also end the test with the red "Stop" button.
- There is no Histogram displayed in the test mode.
- If you have asked questions and received responses before starting a test, the Acquisition program will save these pre-test questions in the same Class but in a separate class file, and separated from the set of Test questions in Analyzer.
- Students using multiple choice only remotes may verify their response by selecting their response choice a second time – if the last number on their ID grid (in white, the 'number of times responded') does not change, then they have entered the same choice.

H-ITT, LLC 420 Shearer Blvd. Cocoa, FL 32922

Phone: 877-244-4488 Fax: 321-576-0397 Web: www.h-itt.com

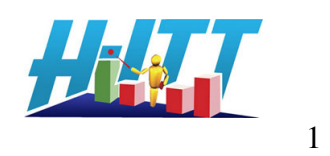